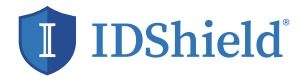

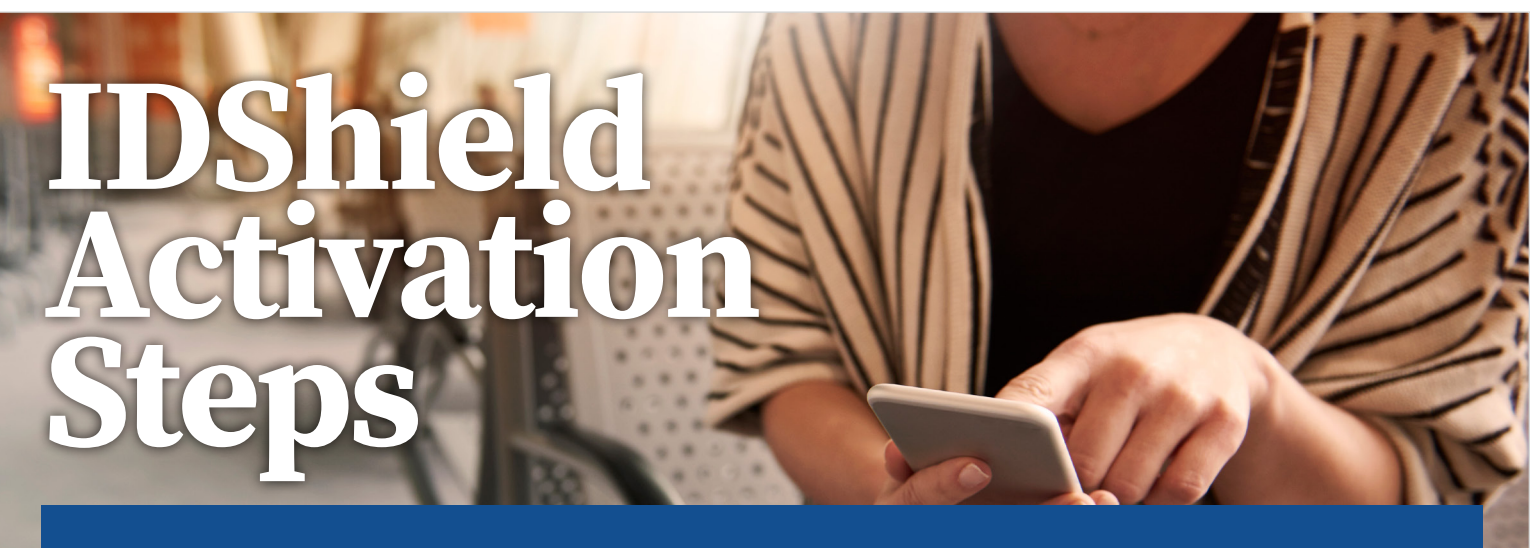

**Guarding your personal information is as EASY as 1-2-3! Follow these steps to activate your IDShield account.**

- **1. SET UP** your account at www.idshield.cloud/ activate using your Member number.
- **2. ADD** the personal information you want to monitor, including your social media accounts.
- **3. DOWNLOAD** the IDShield mobile app for immediate alerts and to track your monthly credit score.

 $\sim$   $\sim$ 

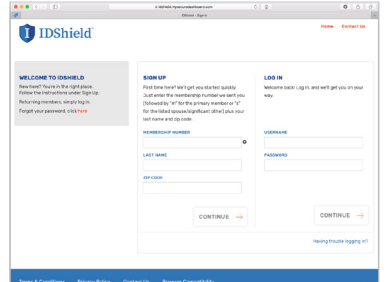

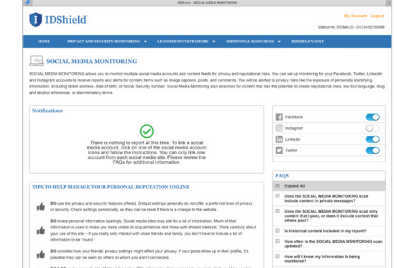

 $\cdots$ 

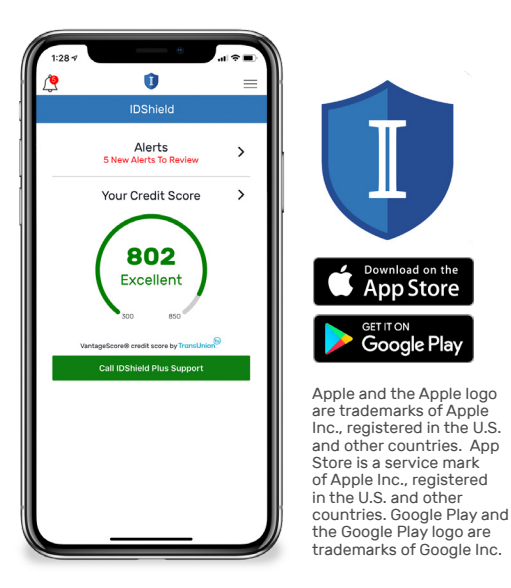

If you have questions about setting up your account or forgot your member number, please call IDShield Member Services at 1-888-807-0407, available 7 AM - 7 PM CT, Monday - Friday.